# REX-PCI20

# PCI GPIB Converter

Linux 用ライブラリ仕様書

2008 年 8 月 8 日

第1.2 版

# ライブラリ仕様

API 関数は、デバイスオープン・クローズに関する関数、9914 レジスタ制御関数、GPIB 機器制御関数に分類されます。以下に、関数の動作概要を示します。

# ファイル構成について

| フィフラク 1再以フテイアー 見   |                           |  |
|--------------------|---------------------------|--|
| ファイル名              | 説明                        |  |
| $rexpci20\_gpib.c$ | REX-PCI20 ライブラリ ソースコード    |  |
| $rexpci20\_gpib.h$ | REX-PCI20 ライブラリ ヘッダーファイル  |  |
| def9914.h          | 9914 レジスタ定義ヘッダーファイル       |  |
| sample.c           | ライブラリ呼び出し用サンプルコード         |  |
| Makefile           | Makefile                  |  |
| install lib        | ライブラリ インストール用 スクリプトファイル   |  |
| uninstall lib      | ライブラリ アンインストール用 スクリプトファイル |  |

ライブラリ構成ファイル一覧

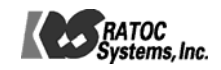

# <span id="page-2-0"></span>ライブラリ関数一覧

・デバイスオープン・クローズに関する関数として下記の関数を用意しています。

| 関数名         | 動作概要                  |
|-------------|-----------------------|
| gp_attach   | デバイスをオープン             |
| gp_detach   | 指定 ID のデバイスをクローズ      |
| gp_cardinfo | 接続されているデバイスのリソース情報を取得 |

・REX-PCI20 のレジスタを直接制御する関数として下記の関数を用意しています。

| 関数名     | 動作概要                   |
|---------|------------------------|
| OutPort | REX-PCI20のレジスタに書き込み    |
| InPort  | ⅠREX-PCI20 のレジスタから読み込み |

<sup>・</sup>GPIB 機器の制御に関する関数として下記の関数を用意しています。

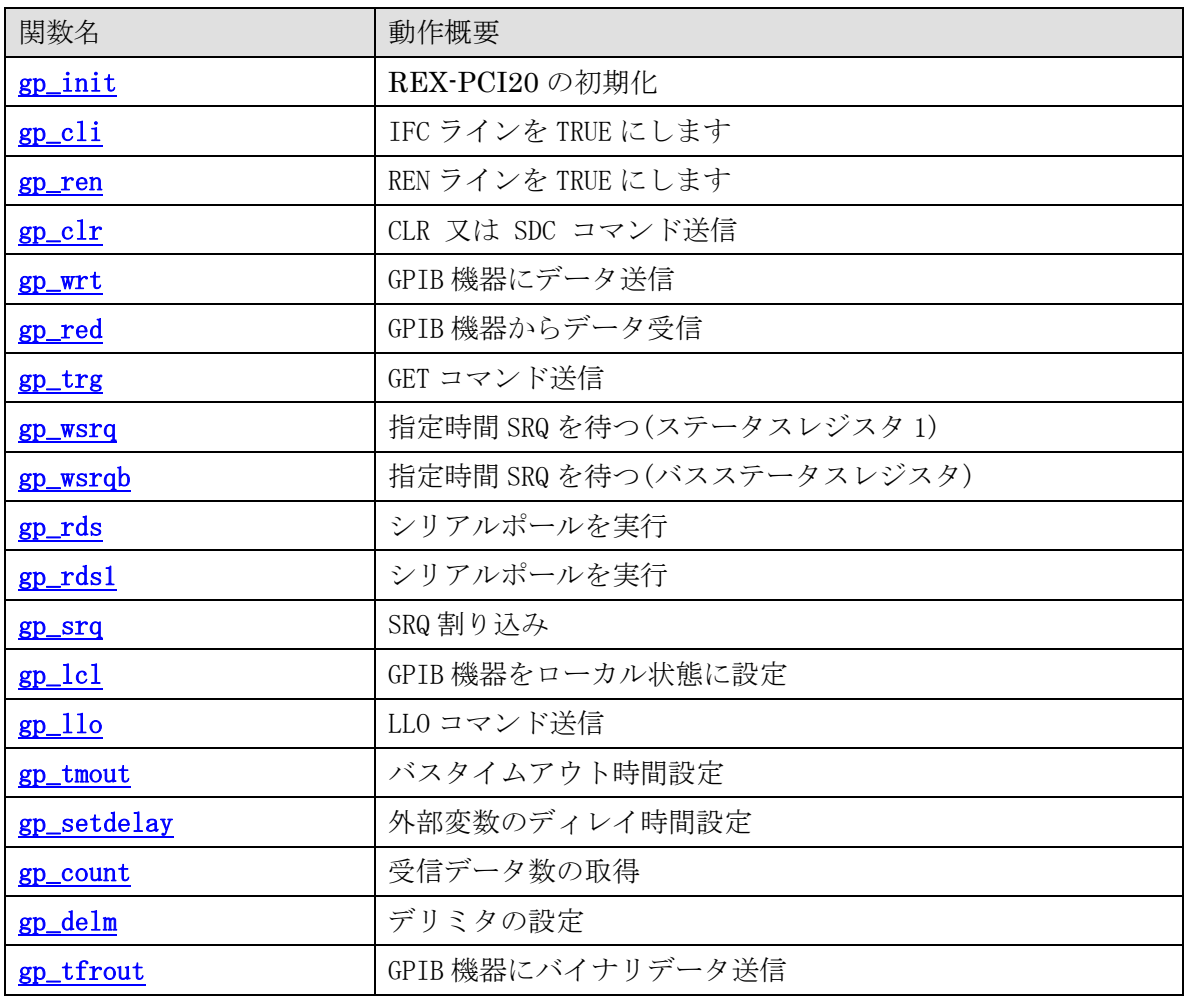

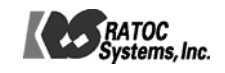

<span id="page-3-0"></span>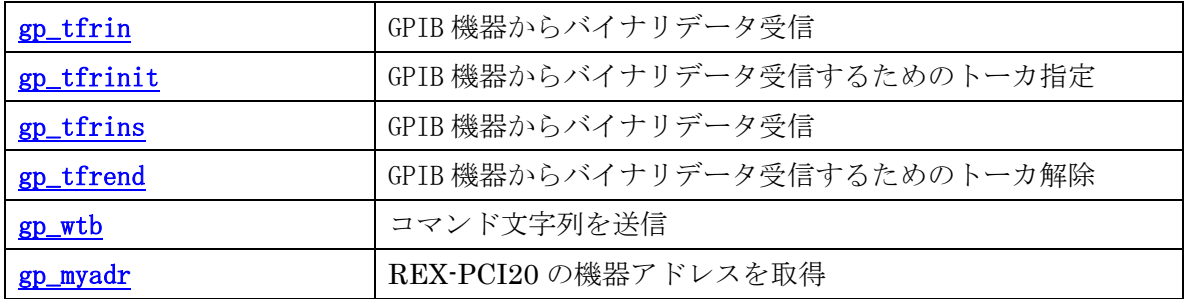

・その他の関数として下記の関数を用意しています。

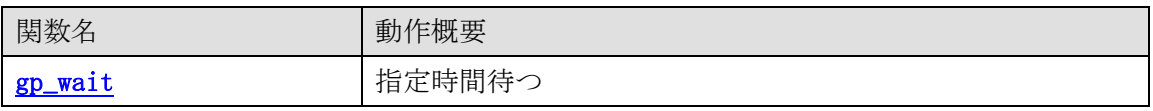

・補助関数として下記の関数を用意しています。

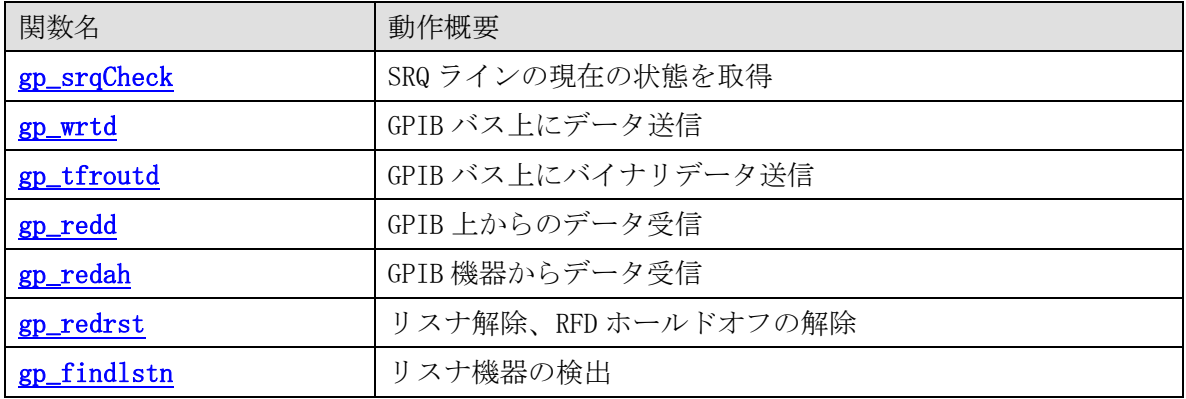

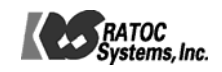

#### ○API 関数使用上の注意

- (1) 1台の REX-PCI20 で複数台の GPIB 機器(計測器)の制御を行うには、機器アドレス間に カンマ","を指定します。機器アドレス指定を行う関数 gp clr(), gp\_wrt(),  $gp_{red}(), gp_{trg}(), gp_{rds}(), gp_{rds}(), gp_{cl}(), gp_{tfrout}(), gp_{tfrin}(),$ gp\_tfrinit()で使用します たとえば、以下のように使用してください。 gp\_clr("3,5"); // リスナ 3 と 5 にコマンド SDC を送信します。 gp\_wrt("6,20,30", "\*CLS"); // リスナ 6 と 20 と 30 にデータ "\*CLS"を送信します。 gp\_red("3,20", buf, bufLen); /\* アドレス 3 をトーカに、アドレス 20 をリスナに 指定してトーカ 3 からのデータを受信します。\*/ gp\_rds("3,20", status\_byte); /\* シリアルポールを実行し、アドレス 3 と 20 にス テータスバイトを問い合わせます。\*/
- (2) ニ次アドレスをもつ GPIB 機器の制御を行うには、一次アドレスに続いて、ニ次コマン ド(96(0x60h)+ニ次アドレス)を指定します。たとえば、以下のように使用してくだ さい。

gp\_clr("3,111"); /\* 一次アドレス 3,二次アドレス 15 のリスナにコマンド SDC を 送信します。\*/

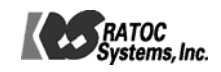

### <span id="page-5-0"></span>ライブラリ関数詳細

オープンクローズ関数

int gp\_attach () [書 式](#page-2-0)

- 機能 コンバータをオープンします。 正常にオープンされた時に返されるコンバータのハンドル(ファイルディスクリプタ)は 他の関数呼び出し時の第一引数として必要となります。
- 引数なし (IN)
- 戻 値 コンバータを正常にオープンした場合はコンバータのハンドルを返します。 オープン時エラーが発生した場合は NULL が返されます。
- 補 足 プログラム終了時、gp\_detach ()によりコンバータをクローズするようにしてください。

# VOID gp\_detach (int num) [書 式](#page-2-0)

- 機能 コンバータをクローズします。
- 引数 num (IN) クローズするコンバータのハンドル
- 戻 値 なし

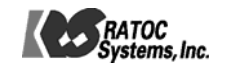

<span id="page-6-0"></span>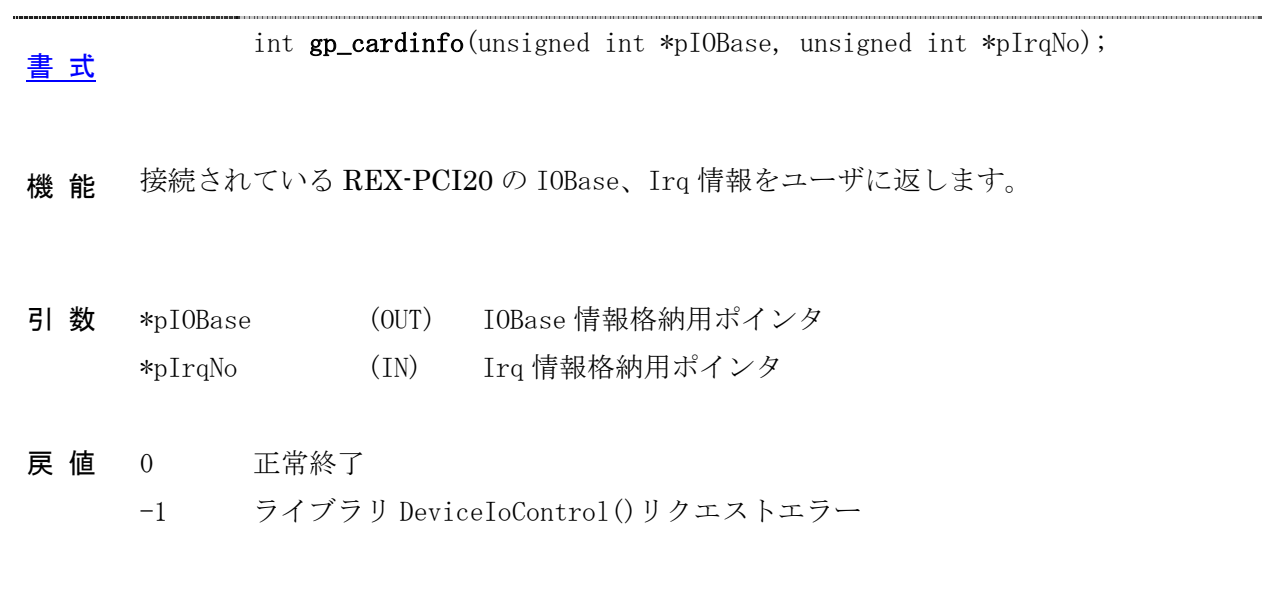

補 足

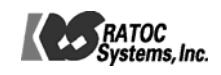

# <span id="page-7-0"></span>9914 レジスタ制御関数

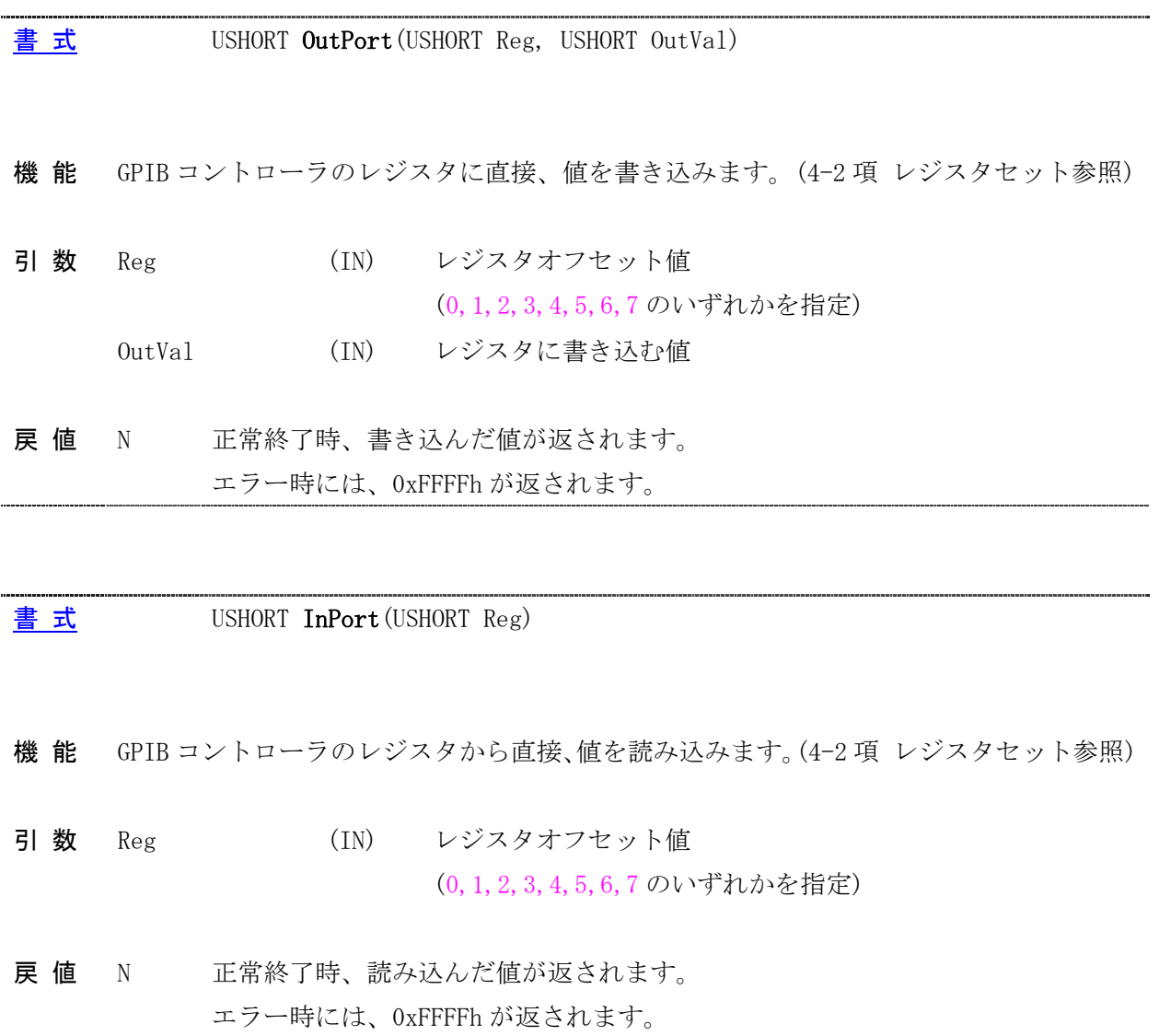

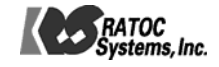

### <span id="page-8-0"></span>GPIB 機器制御関数

 $\frac{\mathbf{\ddot{a}} \times \mathbf{r}}{\mathbf{B} \times \mathbf{r}}$  INT gp\_init(USHORT GpAdrs, USHORT IOBase, USHORT IrqNo)

機 能 REX-PCI20 の GPIB 機器アドレスをセットし、GPIB コントローラの初期化を行います。 また、各パラメータ(バスタイムアウト時間,ディレイ時間, デリミタ)の初期値を設定し ます。 GPIB 制御を行う前に必ず呼び出してください。

GpAdrs (IN) REX-PCI20 の GPIB 機器アドレス 引数 GpAdrs

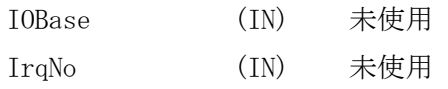

0 正常終了 -1 ライブラリ DeviceIoControl()リクエストエラー 戻 値 60 REX-PCI20 の GPIB 機器アドレス設定エラー

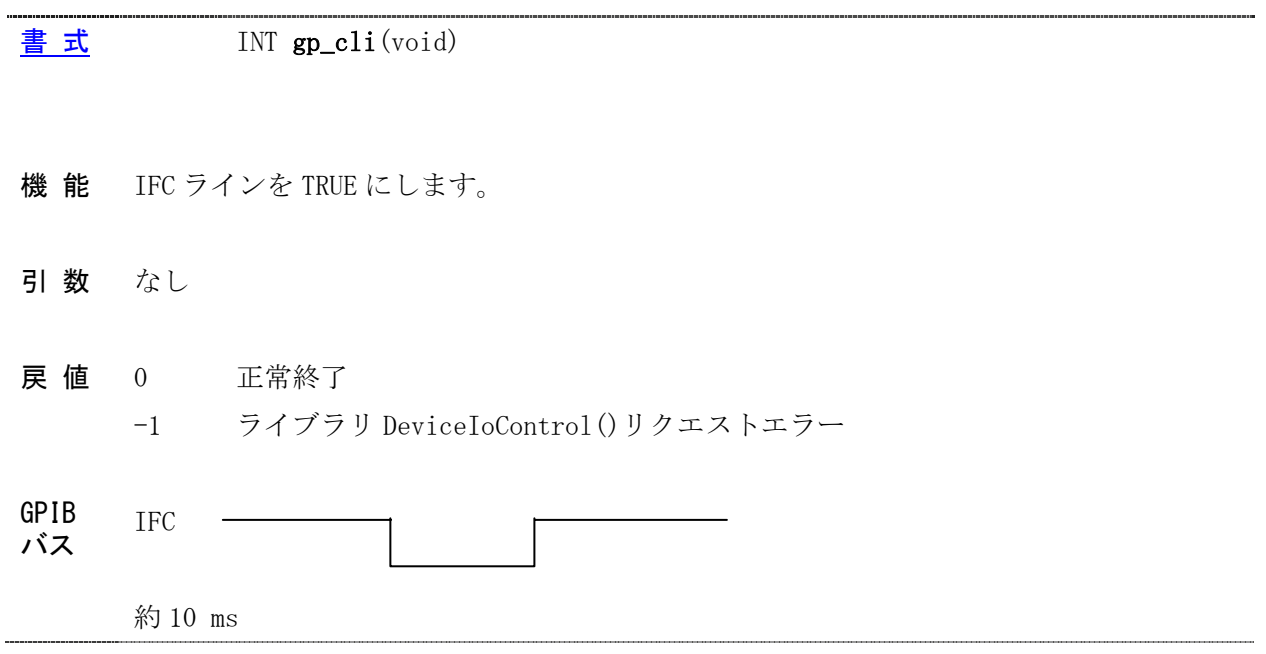

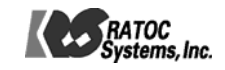

<span id="page-9-0"></span>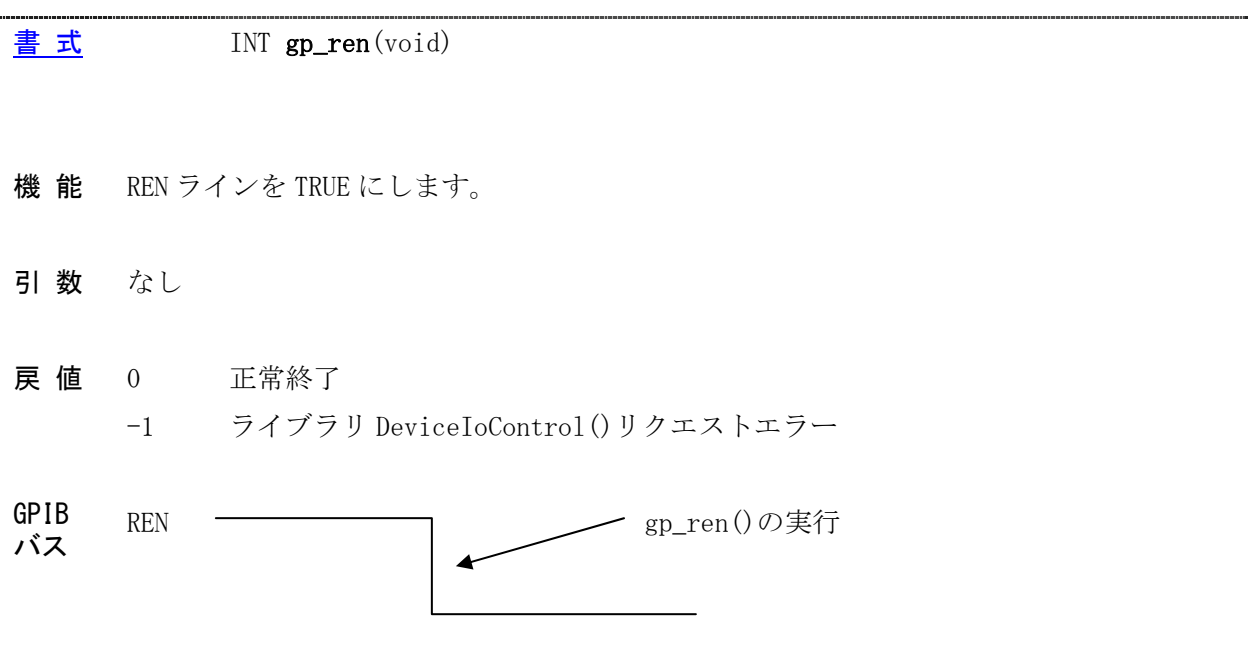

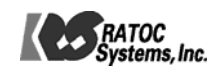

#### <span id="page-10-0"></span>[書 式](#page-2-0) INT gp\_clr(PCHAR adrs)

- 機 能 クリアコマンド(DCL 又は SDC )を送信します。引数 adrs に機器アドレスを指定しない 場合は DCL コマンドを、指定する場合は SDC コマンドを送信します。
- 引数 adrs (IN) GPIB 機器アドレス
- 0 正常終了 戻 値
	- -1 ライブラリ DeviceIoControl()リクエストエラー
	- 53 GPIB バスタイムアウト
	- 63 GPIB 機器アドレス設定エラー
	- -5,-6,-7 USB 転送時エラー
- 補 足 機器アドレスの指定が無い場合は、GPIB 上の全機器に対して DCL(Device Clear)コマンド を送信します。 (使用例) gp\_clr("");

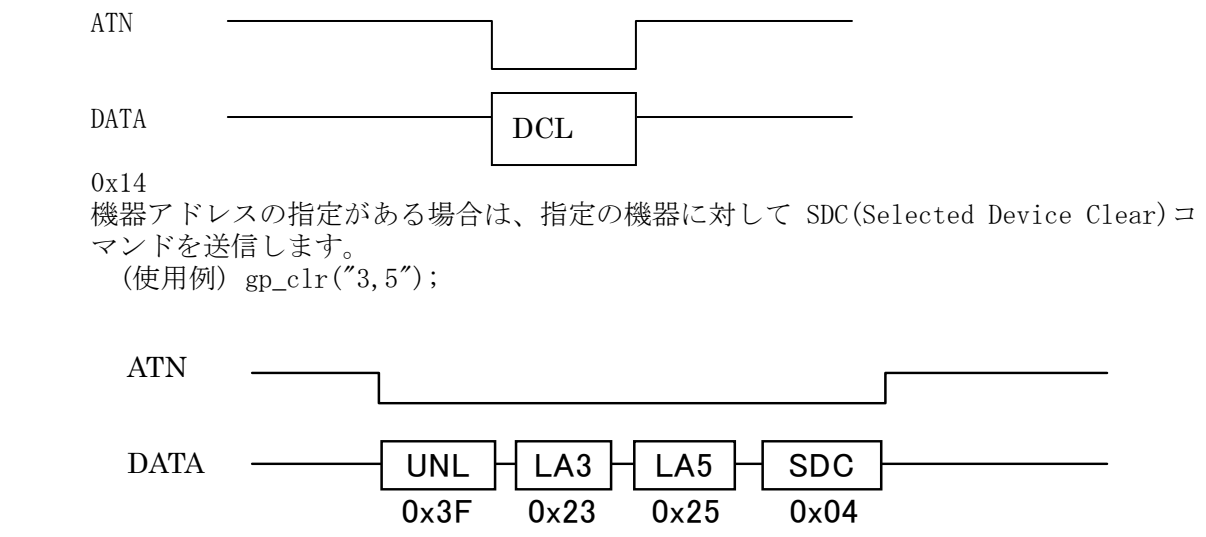

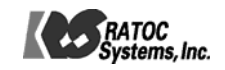

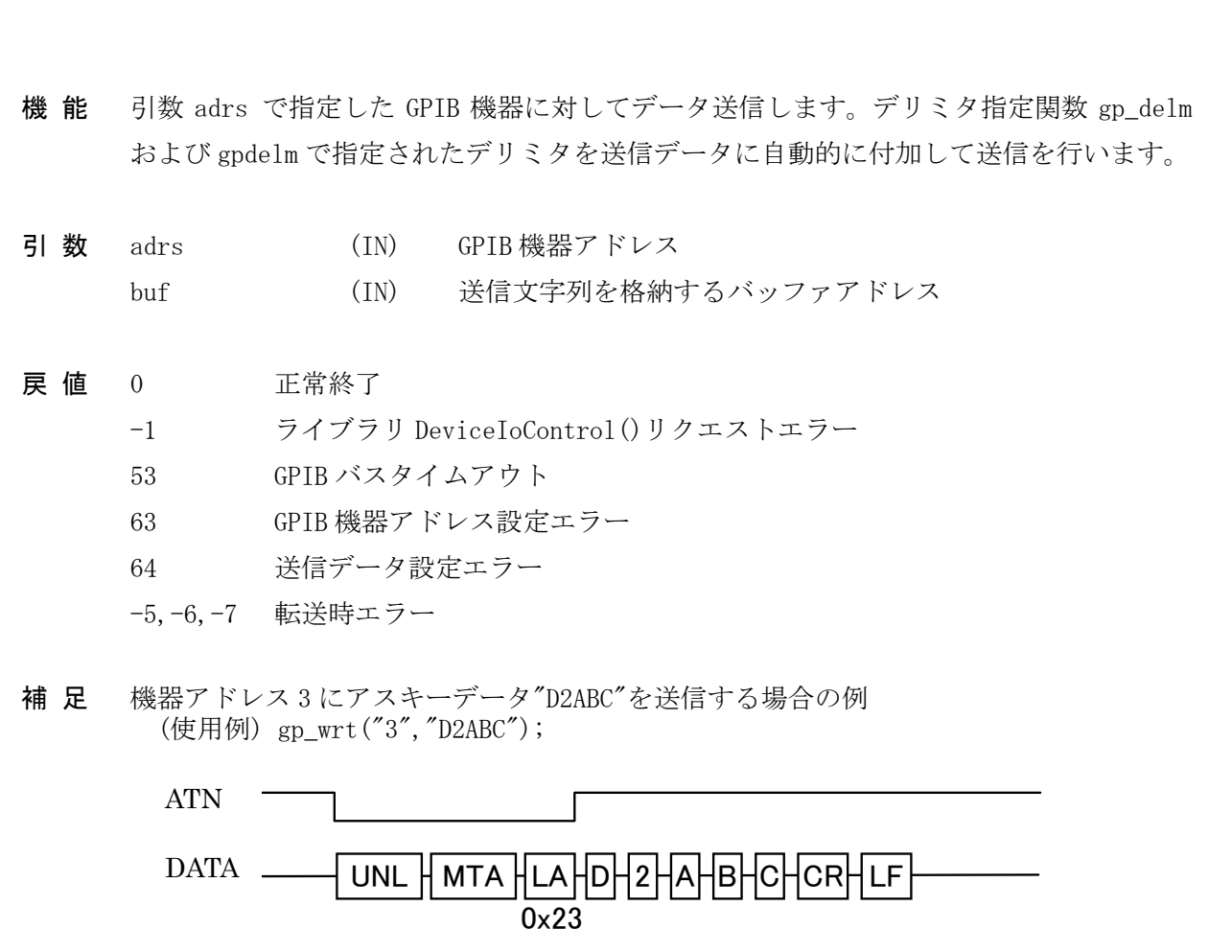

# <span id="page-11-0"></span> $\frac{\mathbf{\ddot{f}} \times \mathbf{r}}{\mathbf{f}}$  INT gp\_wrt(PCHAR adrs, PCHAR buf)

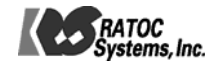

<span id="page-12-0"></span>[書 式](#page-2-0) INT gp\_red(PCHAR adrs, PCHAR buf, INT bufLen)

- 機 能 引数 adrs で指定した GPIB 機器をトーカに指定し、データの受信を行います。デリミタ 指定関数 gp\_delm および gpdelm で指定されたデリミタ(もしくは EOI)を受信するかバス タイムアウトになるまで制御を返しません。 注)アプリケーションにはデリミタコードを返しません。
- adrs (IN) GPIB 機器アドレス 引 数

buf (OUT) 受信文字列を格納するバッファアドレス

bufLen (IN) 受信バッファのサイズ

- 0 正常終了 戻 値
	- -1 ライブラリ DeviceIoControl()リクエストエラー
	- 53 GPIB バスタイムアウト
	- 61 バッファオーバーフロー(デリミタ受信しないまま、サイズ分を受信)
	- 63 GPIB 機器アドレス設定エラー
	- 64 受信バッファサイズ設定エラー
	- -5,-6,-7 転送時エラー

GPIB

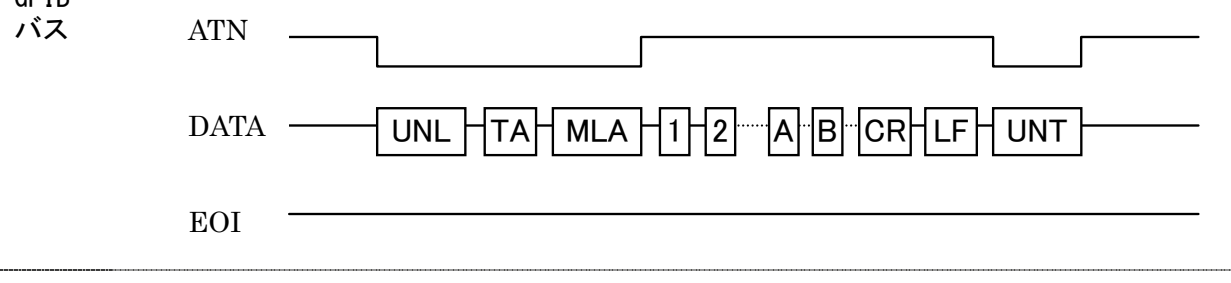

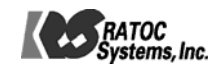

<span id="page-13-0"></span>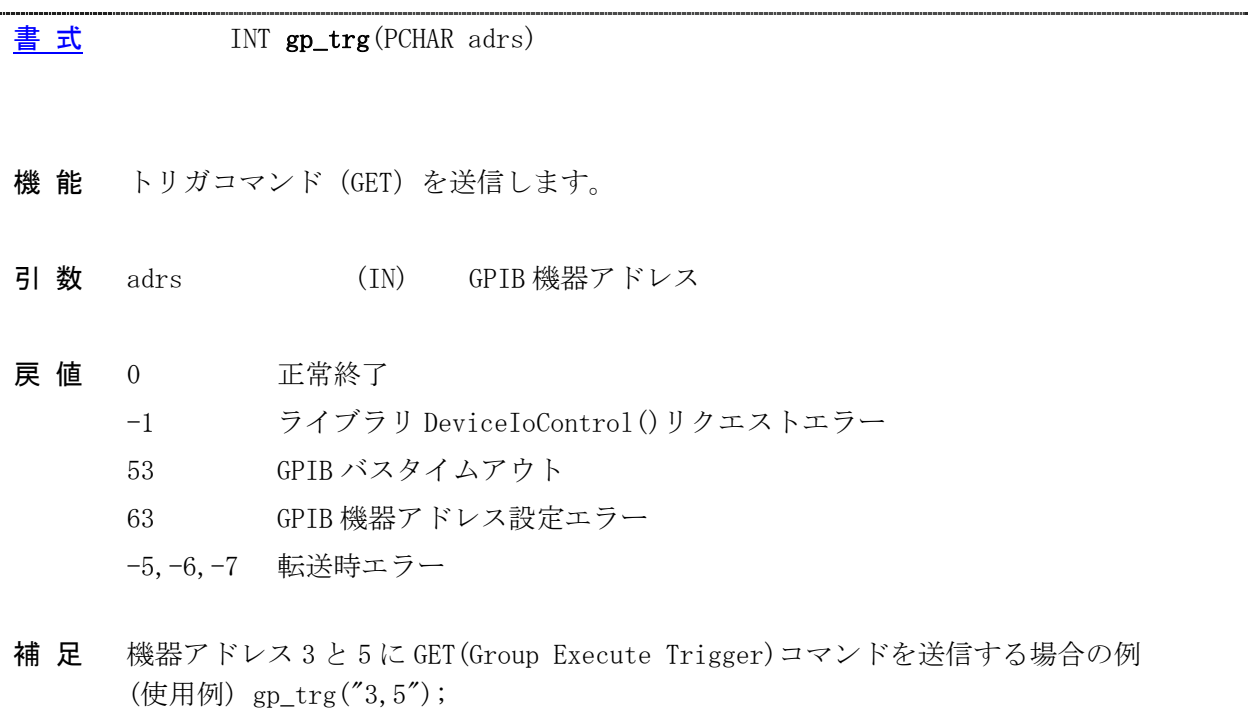

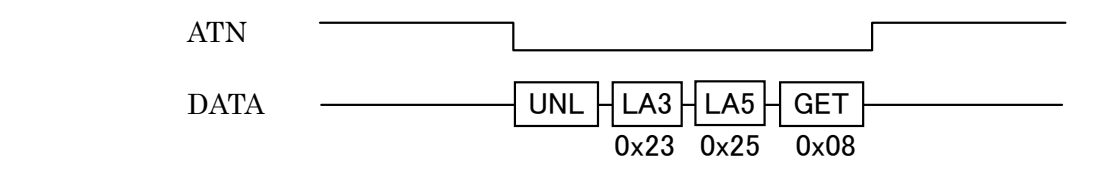

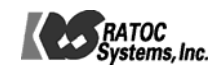

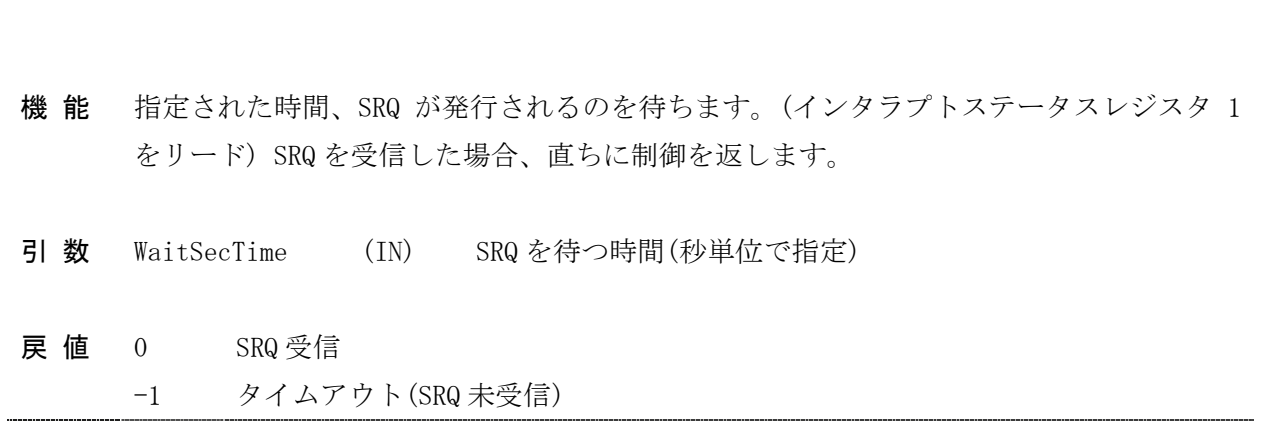

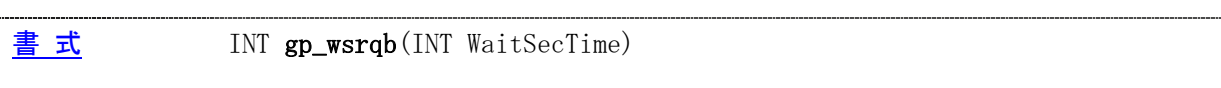

- 機 能 指定された時間、SRQ が発行されるのを待ちます。(バスステータスレジスタをリード) SRQ を受信した場合、直ちに制御を返します。
- 引数 WaitSecTime (IN) SRQ を待つ時間(秒単位で指定)
- 戻 値 0 SRQ 受信
- -1 タイムアウト(SRQ 未受信)

<span id="page-14-0"></span> $\frac{\textbf{R}}{\textbf{B}}$   $\frac{\textbf{R}}{\textbf{C}}$  INT  $\textbf{gp\_wsrq}$  (INT WaitSecTime)

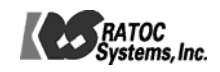

<span id="page-15-0"></span>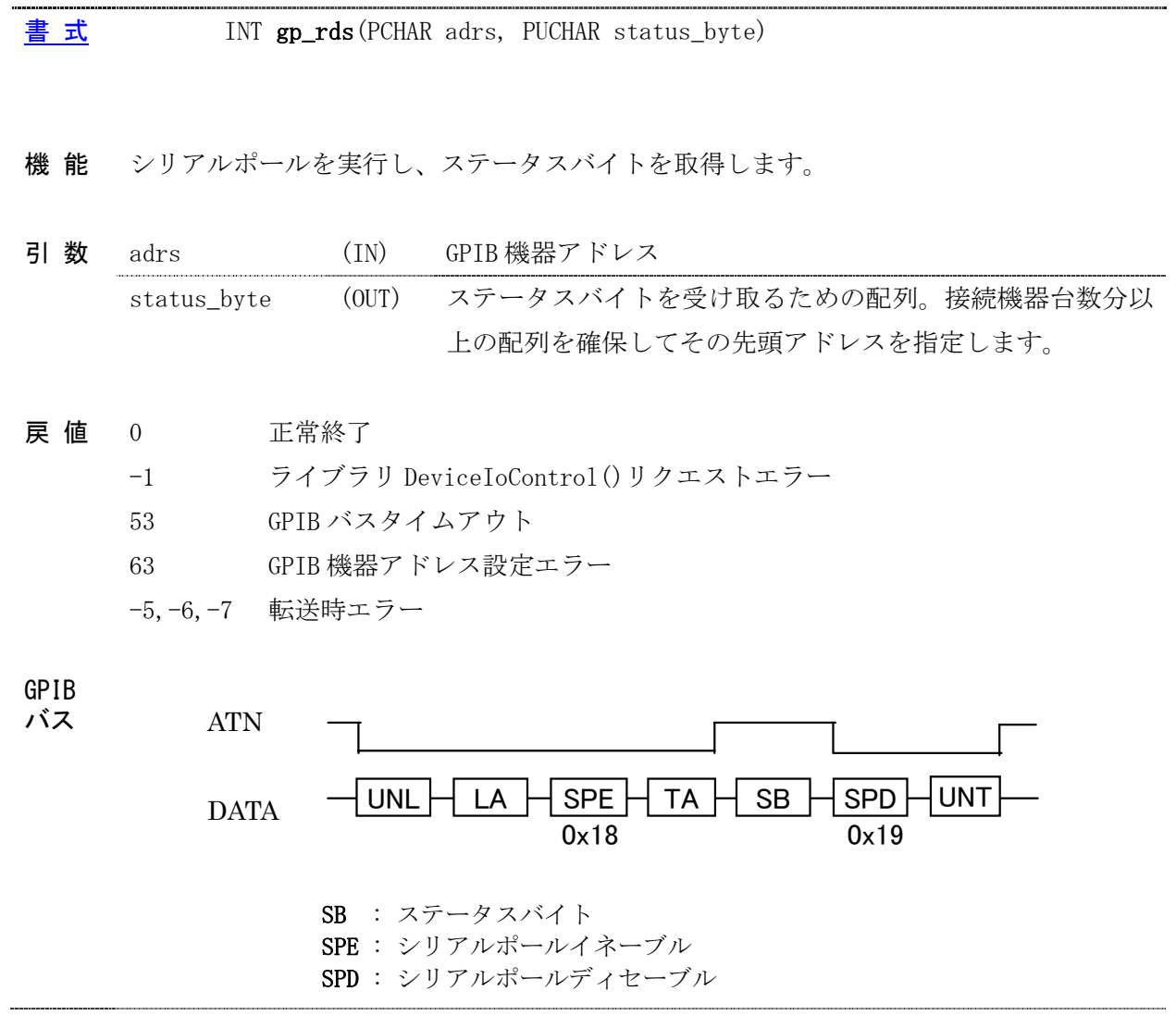

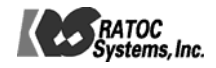

<span id="page-16-0"></span>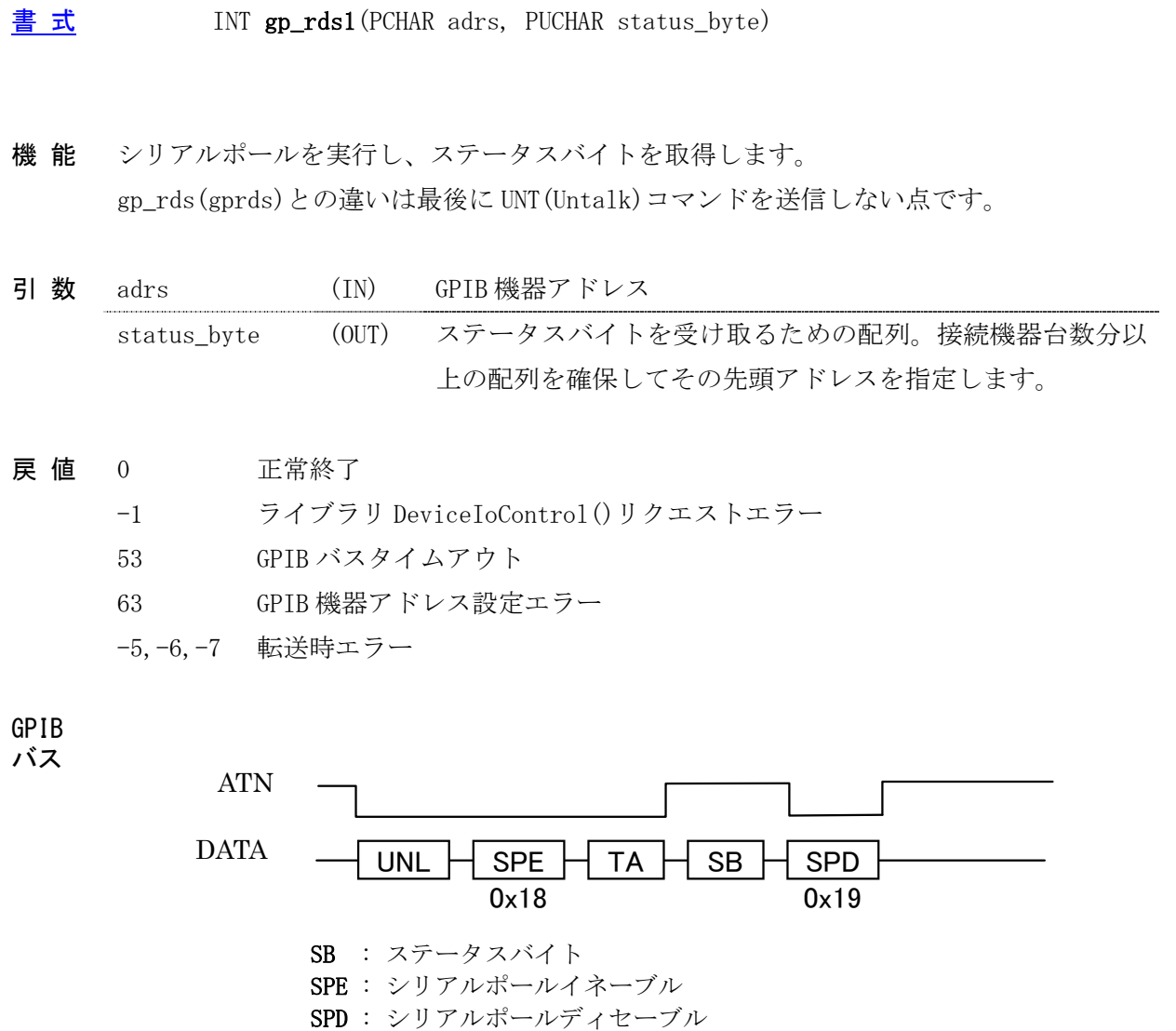

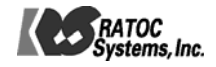

<span id="page-17-0"></span>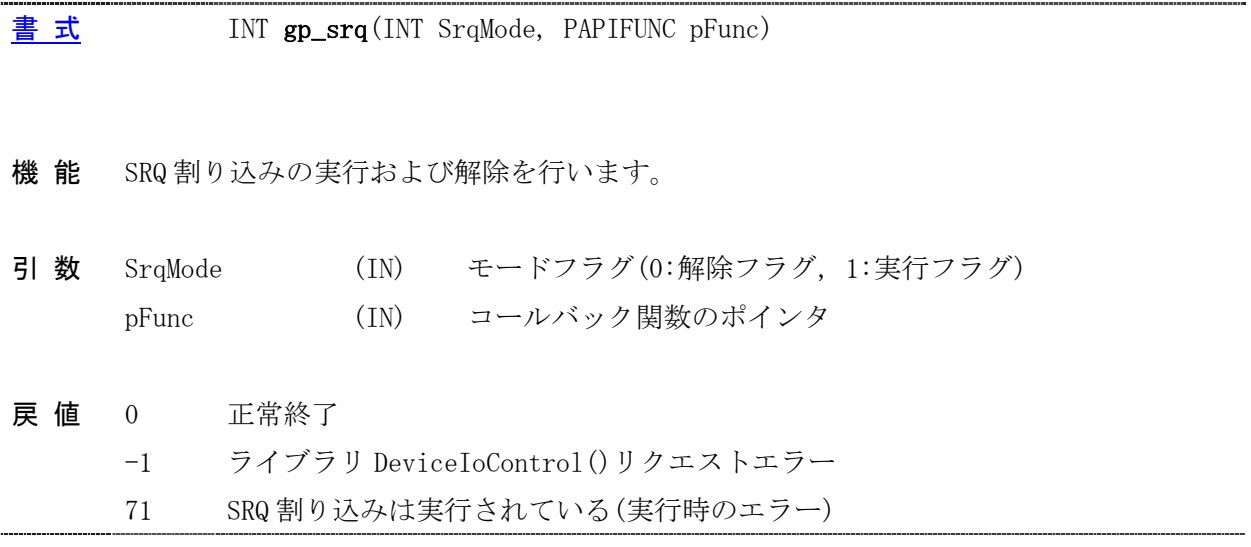

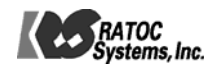

<span id="page-18-0"></span>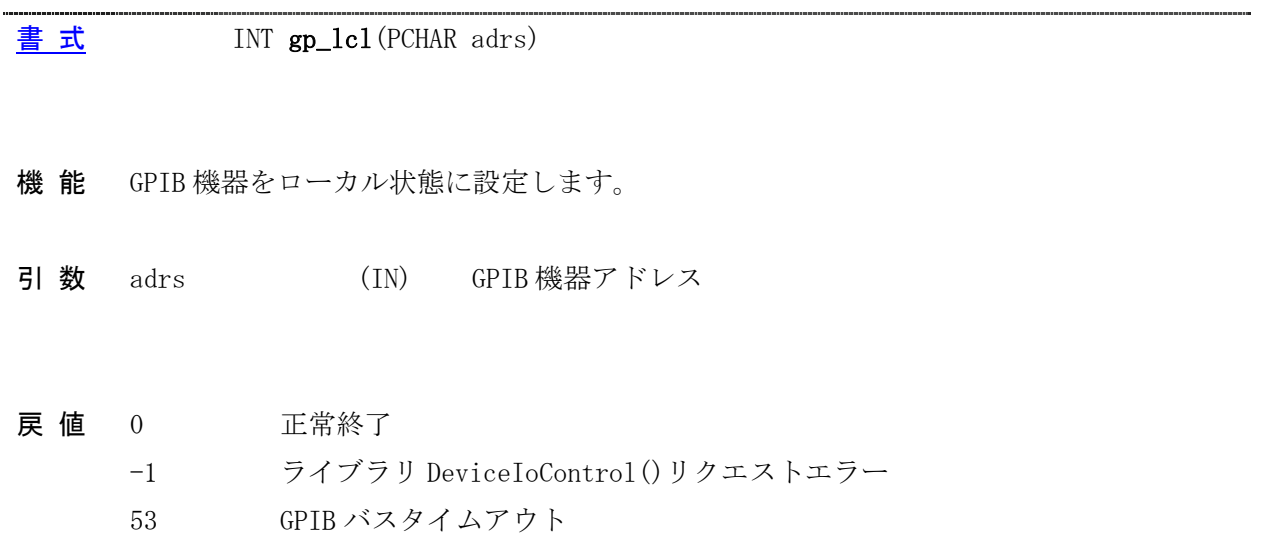

- 63 GPIB 機器アドレス設定エラー
- -5,-6,-7 転送時エラー
- 補 足 機器アドレスの指定が無い場合は、REN ラインを High(FALSE)にします。 (使用例) gp\_lcl("");

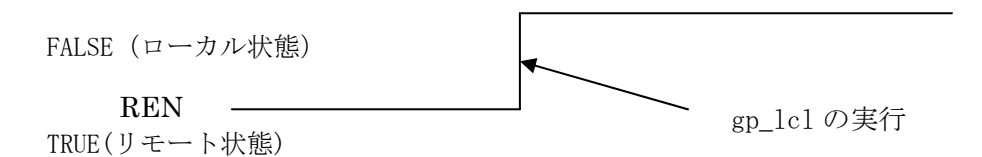

機器アドレスの指定がある場合は、指定の機器に対して GTL(Go To Local)コマンドを送 信します。 (使用例) gp\_lcl("3,5");

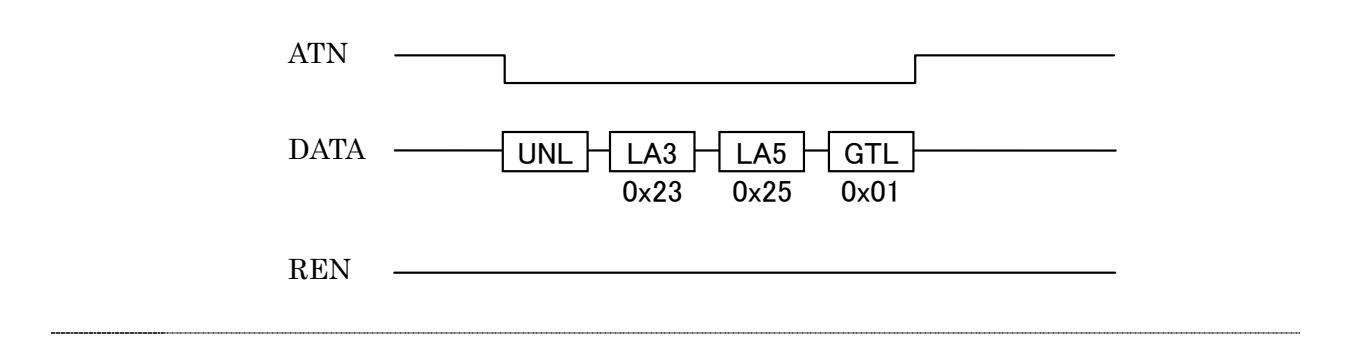

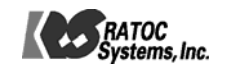

<span id="page-19-0"></span>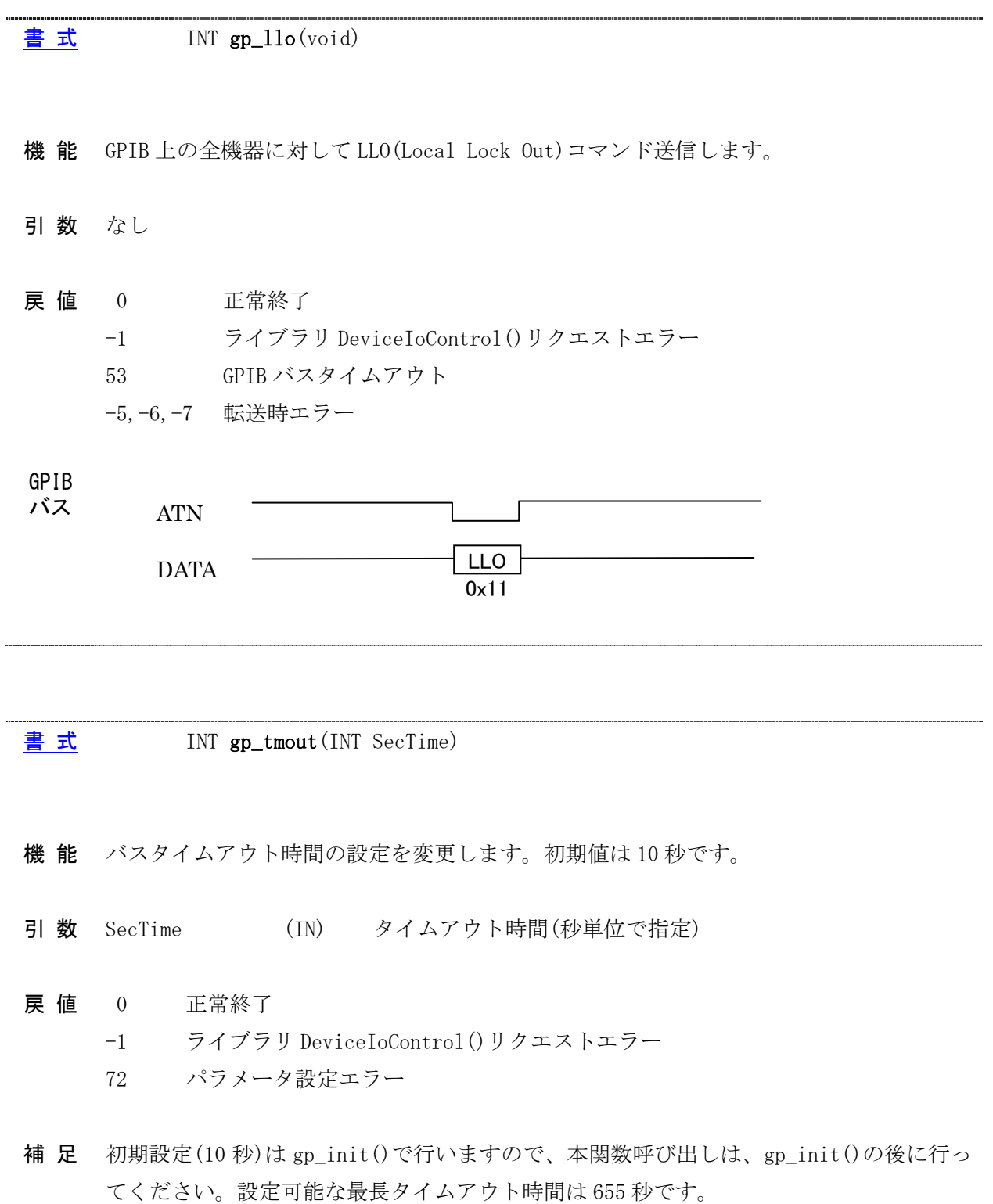

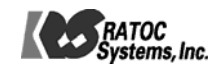

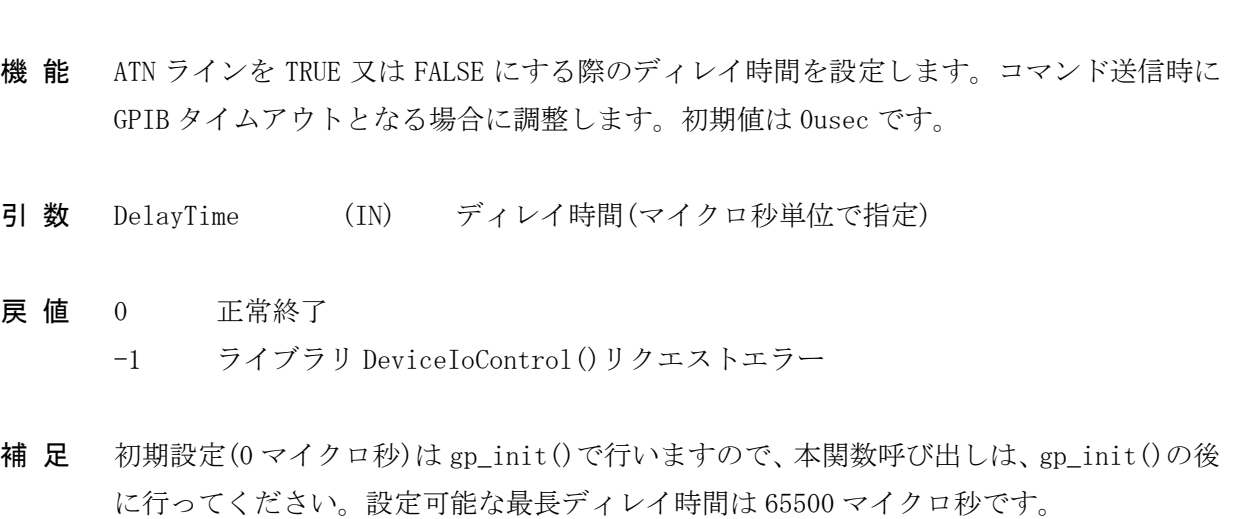

[書 式](#page-2-0) INT gp\_count (void)

<span id="page-20-0"></span>[書 式](#page-2-0) INT gp\_setdelay(INT DelayTime)

- 機 能 GPIB 機器からの受信データ数または GPIB 機器へ送信完了したデータ数を取得します。 関数 gp\_red(gpred), gp\_tfrin(gptfrin), gp\_tfrins(gptfrins) gp\_wrt(gpwrt), gp\_tfrout(gptfrout)の後に呼び出すことで、実際にハンドシェイクが完了したデータ数 を知ることができます。
- 引数 なし
- 戻 値 N 受信データ数または送信データ数が返されます。
- 補 足 デリミタコードのカウントは行いません。

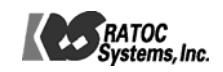

<span id="page-21-0"></span>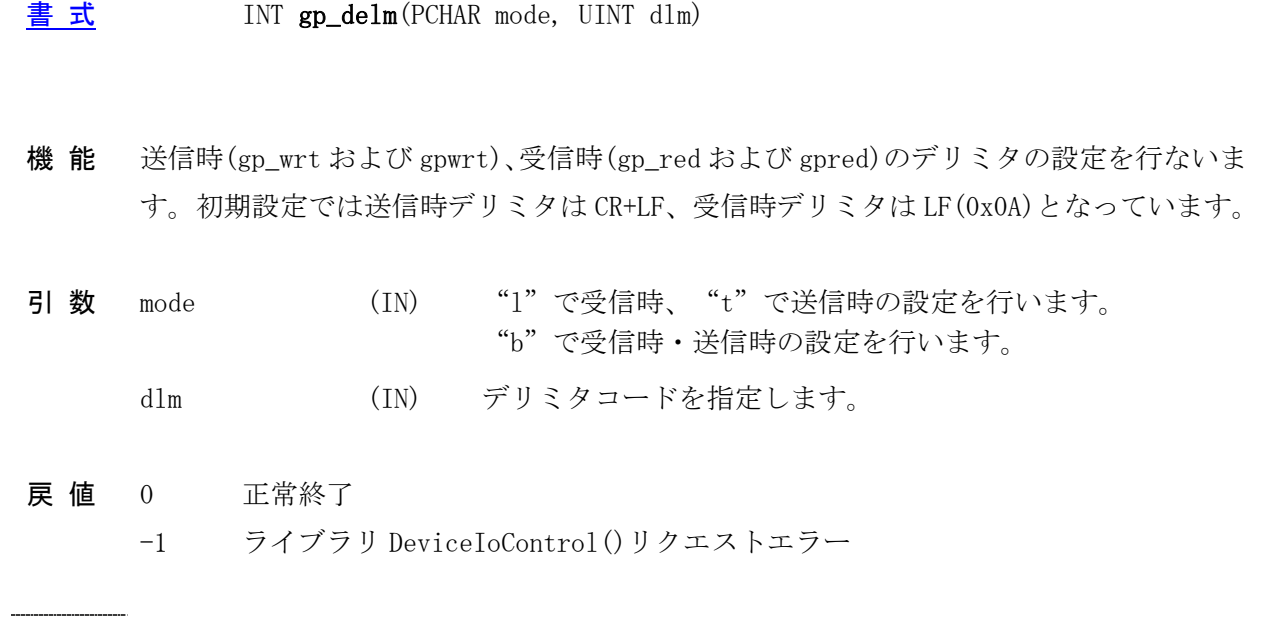

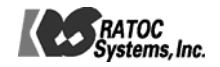

補 足 ・初期設定は gp\_init()で行いますので、本関数呼び出しは、gp\_init()の後に行ってくだ さい。

・デリミタコード dlm については以下のような設定を行います。

(送信時) :mode = "t"での設定

Bit6~Bit0 の 7bit でデリミタコードを設定します。

Bit7 に 1 を設定すると EOI が出力されます。

全ての bit を 0(dlm=0)にすると、CR+LF(0x0D+0x0A)が設定されます。 dlm に 0x01~0x7F が設定された場合は 0x01~0x7F のデリミタコードが付加され、 0x80 が設定された場合は EOI のみ出力され、0x81~0xFF が設定された場合は 0x01 ~0x7F のデリミタコードが付加されると同時に EOI が出力されます(送信時のデリミ タコードに 0x00 は設定できません)。

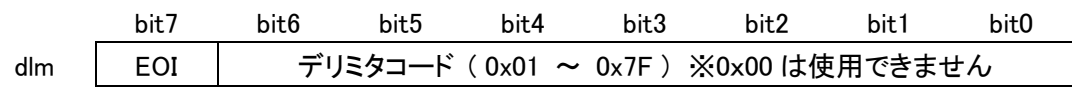

(受信時) :mode = "l"での設定

Bit7~Bit0 の 8bit でデリミタコードを設定します。

EOI 検出時は常にデリミタとして扱い、即座にデータ受信を終了します。

ただし、受信時のデリミタコードに 0x80 は設定できません。

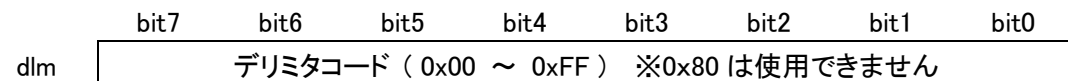

(送信・受信時) :mode = "b"での設定

dlm の値を以下のように設定することで、送信・受信時の設定を同時に行います。 "t"、"l"で設定されたデリミタは無効となります。

下記以外の値を入力してもデリミタ設定は行われません。

- dlm = 0x0400 デリミタなし  $dlm = 0x000D$  CR  $dlm = 0x000A$  LF
- $dm = 0x0200$   $CR+LF$ 
	-
- dlm =  $0x0C00$  EOI  $\oslash \nexists x$
- dlm = 0x080D CR+EOI(受信時は CR もしくは EOI で受信終了)
- dlm = 0x080A LF+EOI(受信時は LF もしくは EOI で受信終了)
- dlm = 0x0A00 CR+LF+EOI(受信時は CR+LF もしくは EOI で受信終了)

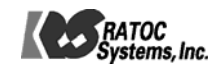

<sup>※</sup> mode="b"で送信時・受信時に異なる設定を行いたい場合は gp\_wrt(),gp\_red()関数 呼び出し直前に、本関数で再設定を行ってください。

<span id="page-23-0"></span>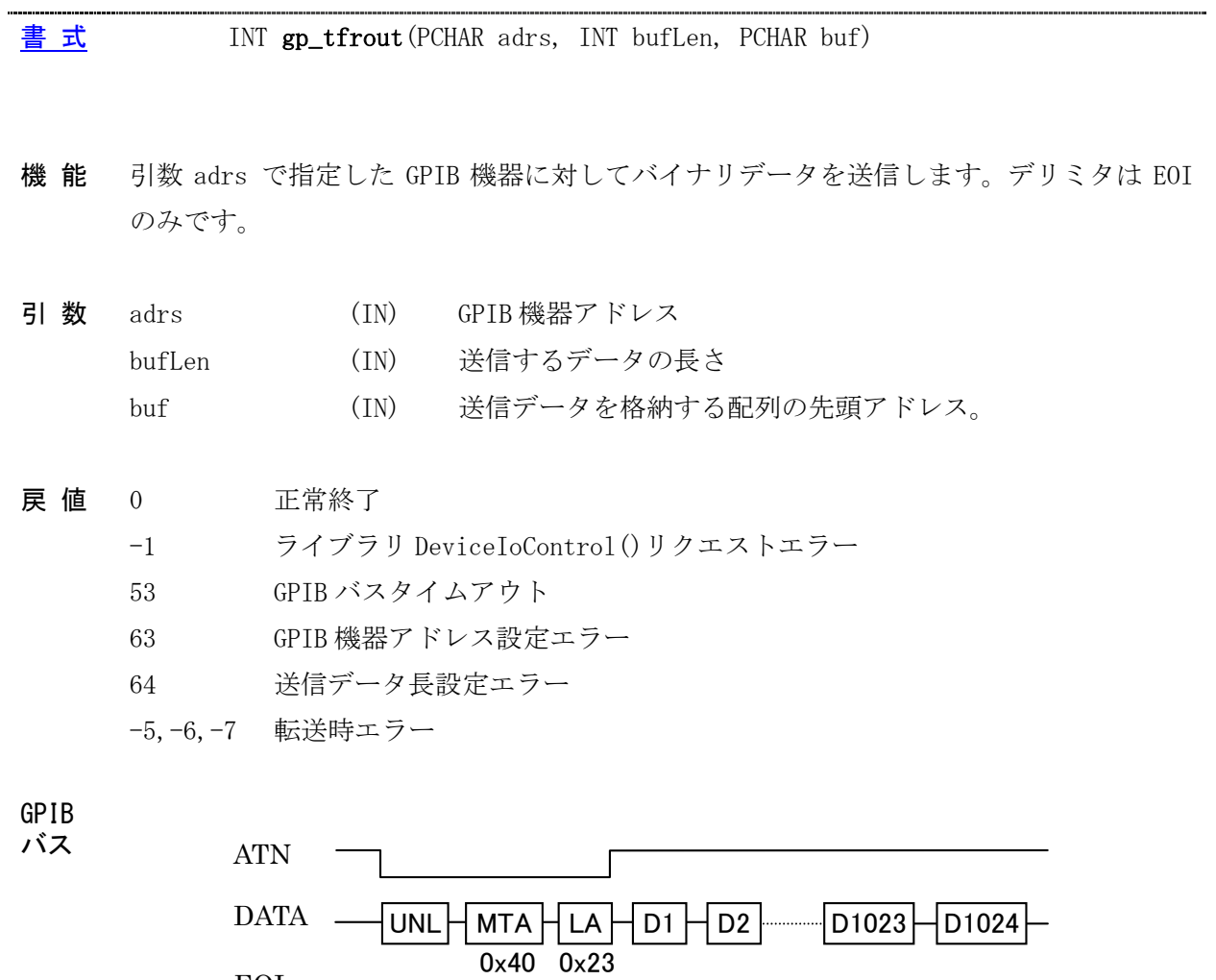

EOI

 $\overline{a}$ 

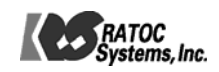

 $\sqrt{\phantom{a}}$ 

-----------------------------

...

<span id="page-24-0"></span><u>書式</u> INT gp\_tfrin(PCHAR adrs, INT bufLen, PCHAR buf)

機 能 引数 adrs で指定した GPIB 機器をトーカに指定し、バイナリデータを受信します。デリ ミタは EOI のみです。EOI を受信するかバスタイムアウトになるまで制御を返しません。

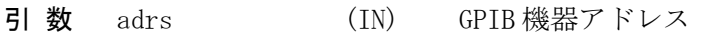

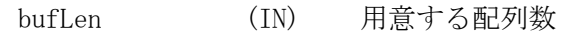

buf (OUT) 受信データを格納する配列の先頭アドレス

- 0 正常終了 戻 値
	- -1 ライブラリ DeviceIoControl()リクエストエラー
	- 53 GPIB バスタイムアウト
	- 61 受信バッファオーバーフロー(EOI 受信しないまま、サイズ分を受信)
	- 63 GPIB 機器アドレス設定エラー
	- 64 受信用配列設定エラー

-5,-6,-7 転送時エラー

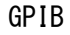

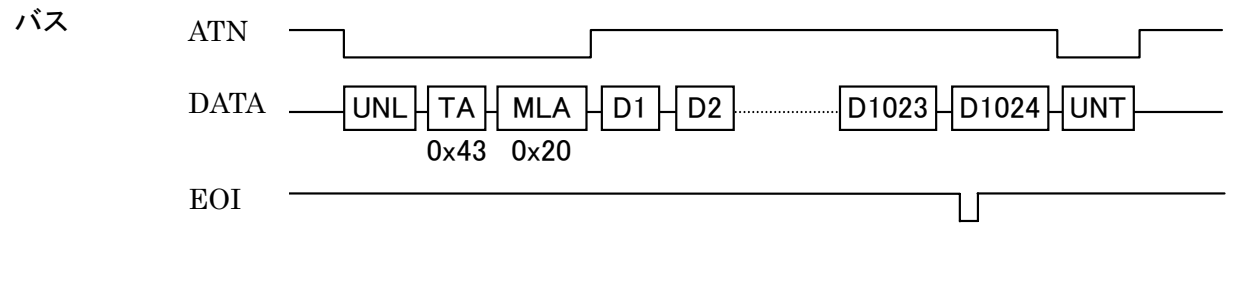

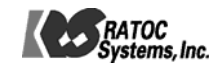

#### <span id="page-25-0"></span>[書 式](#page-2-0) INT gp\_tfrinit(PCHAR adrs)

- 機 能 GPIB 機器からバイナリデータを受信するためにトーカアドレスを指定します。 (gp\_tfrins, gp\_tfrend と共に使用します)
- 引数 adrs (IN) GPIB 機器アドレス

#### 0 正常終了 戻 値

- -1 ライブラリ DeviceIoControl()リクエストエラー
- 53 GPIB バスタイムアウト
- 63 GPIB 機器アドレス設定エラー

-5,-6,-7 転送時エラー

補 足 受信すべきデータ数が不明な場合、関数 gp\_tfrin(gptfrin)の代わりに 3 つの関数 gp\_tfrinit(gptfrinit), gp\_tfrins(gptfrins), gp\_tfrend(gptfrend)を組み合わせて使 用し、データを受信することが可能です。gp\_tfrins(gptfrins)を繰りかえし呼び出すこ とで、連続してデータを受信することができます。

(使用例) 機器アドレス 3 からデータを受信する場合。通常は gp\_tfrins(gptfrins)の戻 り値より EOI 受信の有無を調べ、EOI 未受信であれば、再度を呼び出します。 BYTE RxBuf<sup>[256]</sup>; gp\_tfrinit("3"); // トーカ指定 gp\_tfrins(256, RxBuf); // 256Byte データ受信 gp  $tfrins(256, RxBuf)$ ; gp\_tfrins(256, RxBuf); ・・・(EOI 受信するまで繰返し呼び出す) gp\_tfrend(); // トーカ指定解除

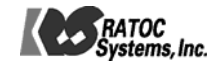

<span id="page-26-0"></span>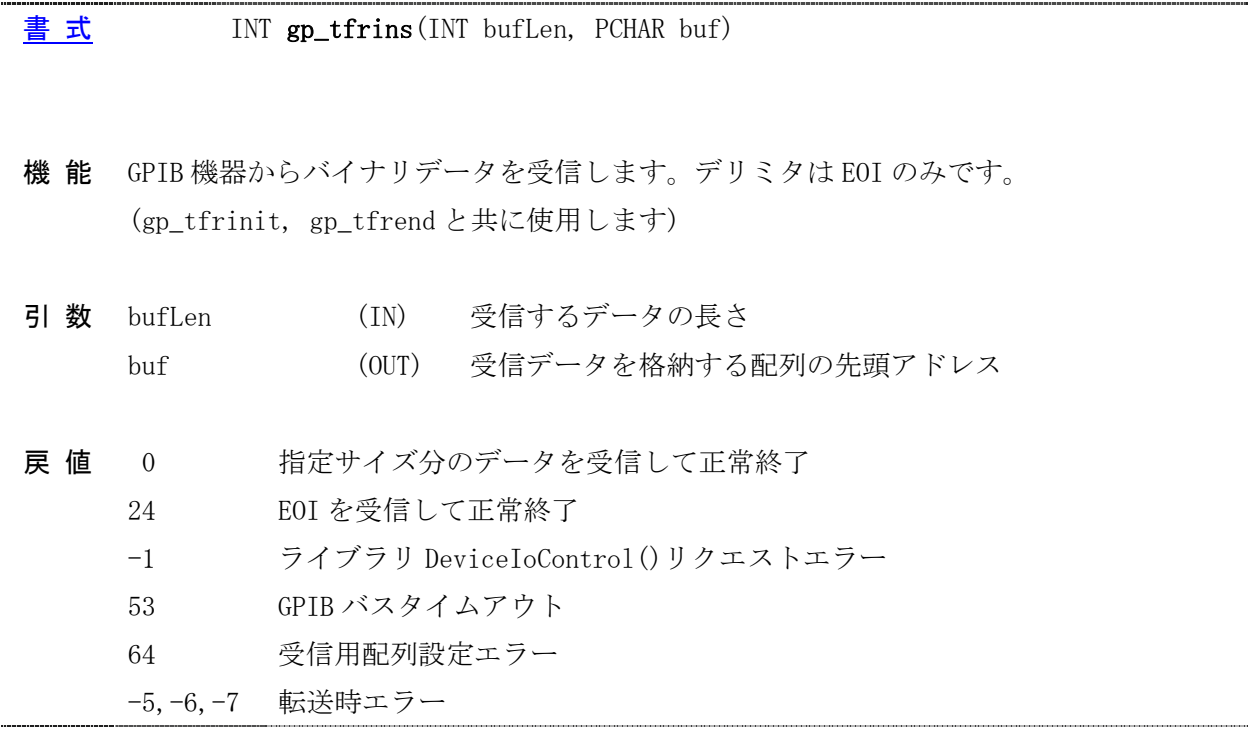

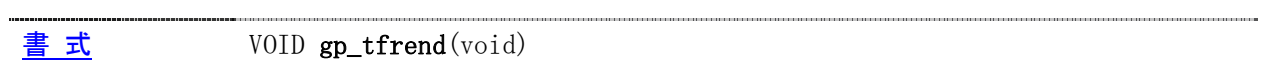

- 機 能 GPIB 機器からバイナリデータを受信するために指定したトーカアドレスを解除します。 (gp\_tfrinit, gp\_tfrins と共に使用します)
- 引数 なし
- 戻 値 なし

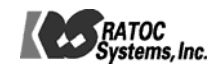

<span id="page-27-0"></span>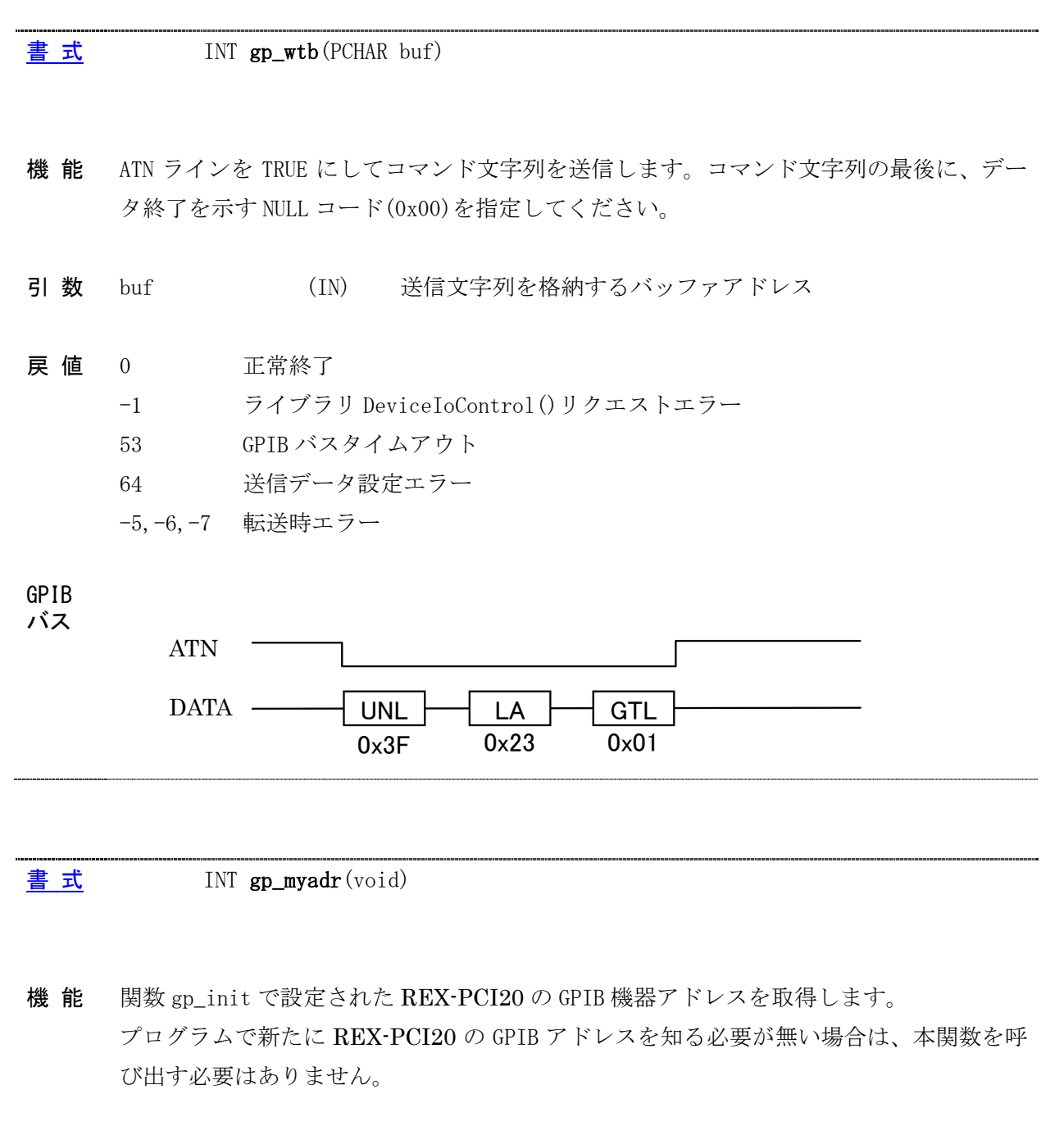

- 引数 なし
- 戻 値 N 正常終了時、REX-PCI20 の GPIB 機器アドレスが返されます。 -1 ライブラリ DeviceIoControl()リクエストエラー

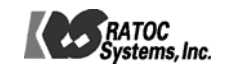

# <span id="page-28-0"></span>その他の関数

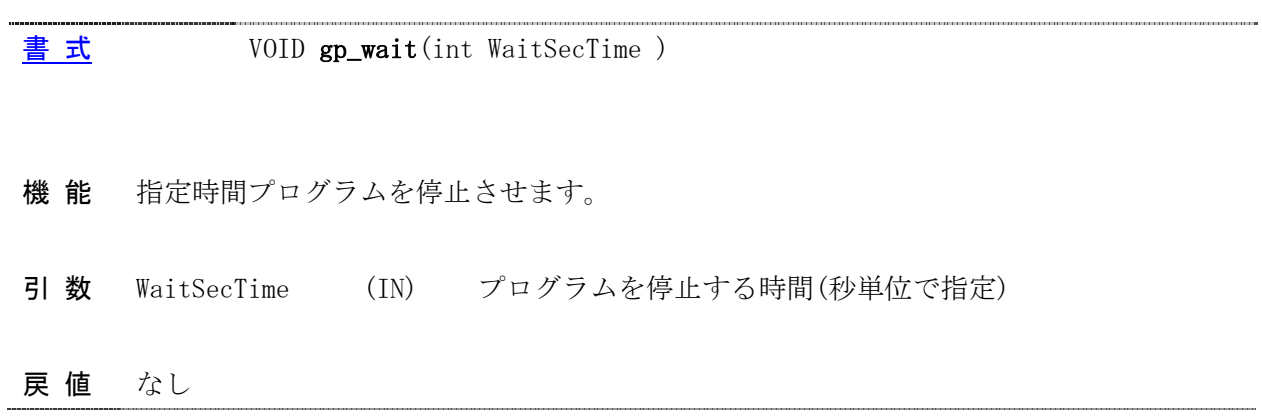

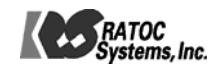

# <span id="page-29-0"></span>補助関数

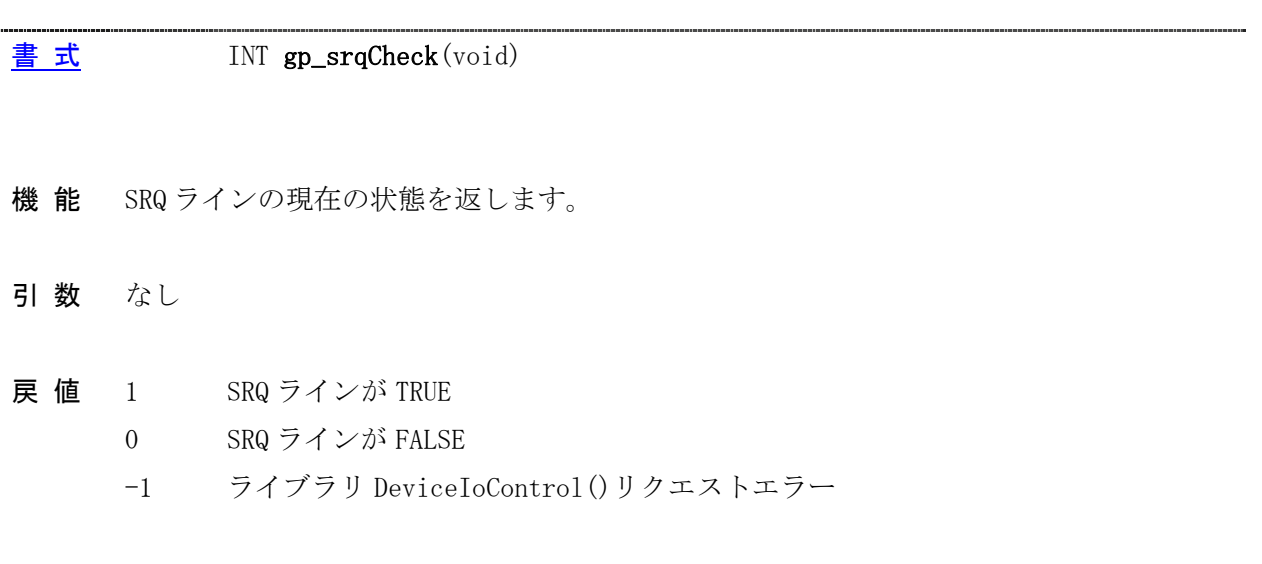

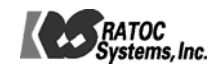

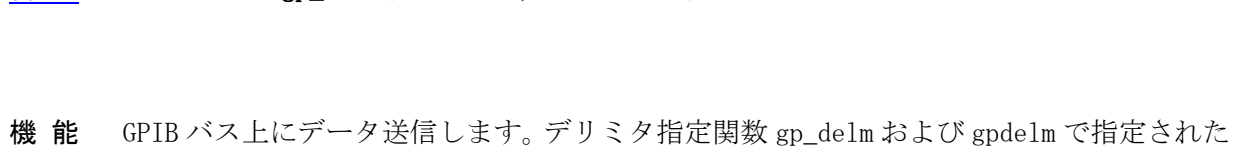

引数 buf (IN) 送信文字列を格納するバッファアドレス bufLen (IN) 送信するデータサイズ

デリミタを送信データに自動的に付加して送信を行います。

<span id="page-30-0"></span>[書 式](#page-3-0) INT gp\_wrtd(PCHAR buf, INT bufLen)

- 0 正常終了 -1 ライブラリ DeviceIoControl()リクエストエラー 53 GPIB バスタイムアウト 64 送信データ設定エラー 戻 値 -5,-6,-7 転送時エラー
- 補 足 gp\_wrt(gpwrt)と異なる点は、データ送信前にコマンド送信をしない点です。 通常、gp\_wtb(gpwtb)と組み合わせて使用します。

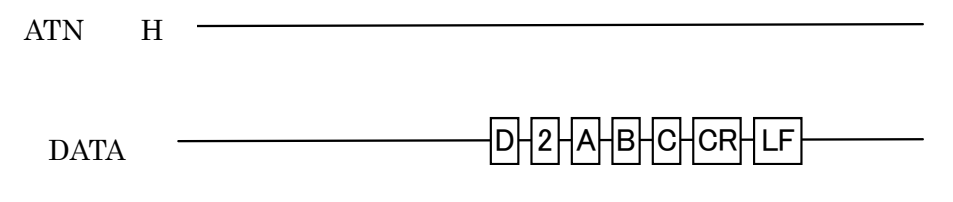

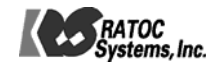

<span id="page-31-0"></span>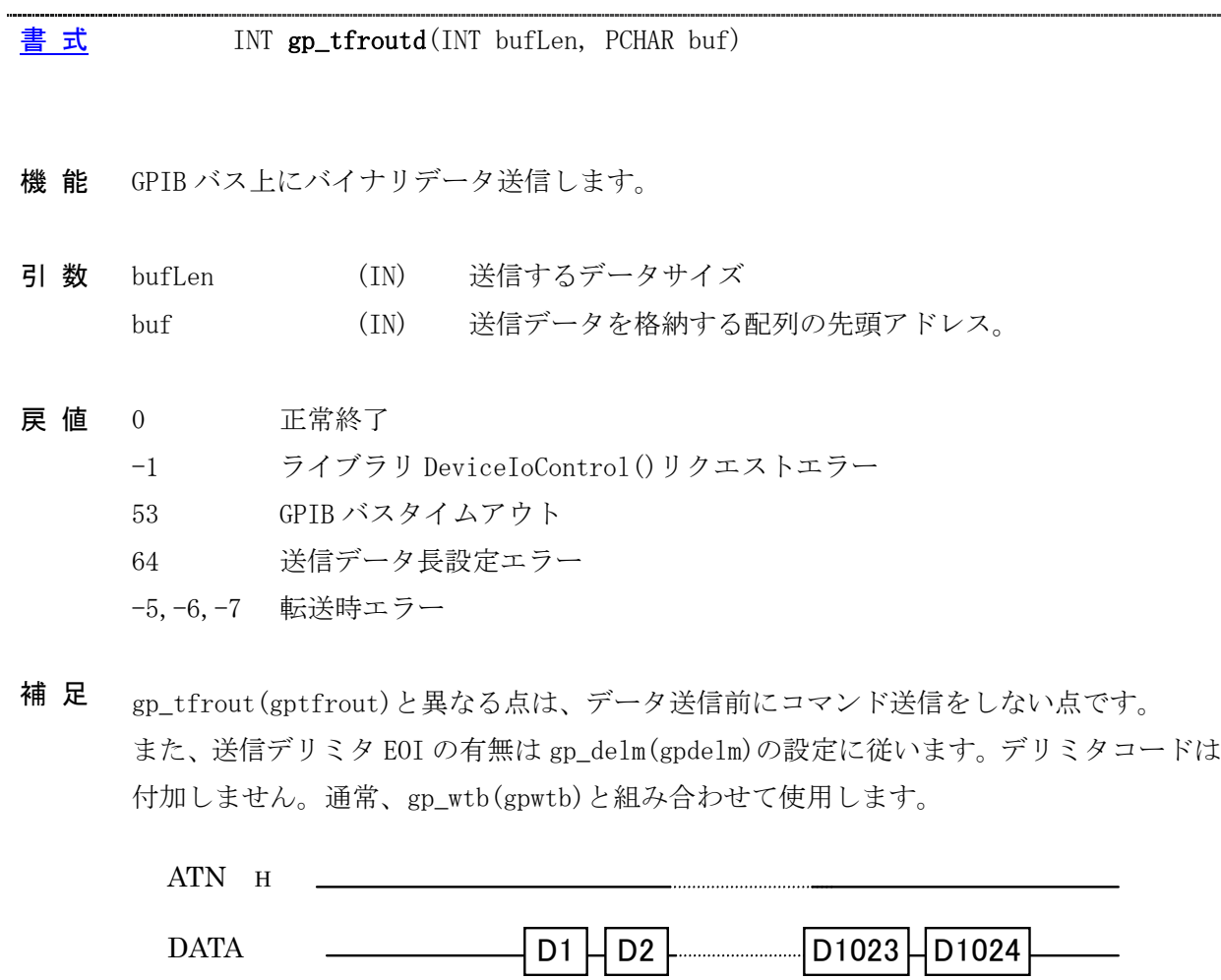

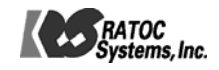

.... 

#### <span id="page-32-0"></span>[書 式](#page-3-0) INT gp\_redd(PCHAR buf, INT bufLen)

- 機 能 GPIB 上からのデータ受信を行います。デリミタ指定関数 gp\_delm(gpdelm)で指定されたデ リミタを受信するかバスタイムアウトになるまで制御を返しません。 注)アプリケーションにはデリミタコードを返しません。
- 引数 buf (OUT) 受信文字列を格納するバッファアドレス
	- bufLen (IN) 受信バッファのサイズ
- 0 指定サイズ分データ受信して正常終了 戻 値
	- 24 指定のデリミタを受信して正常終了
		- -1 ライブラリ DeviceIoControl()リクエストエラー
	- 53 GPIB バスタイムアウト
	- 64 受信バッファサイズ設定エラー
	- -5,-6,-7 転送時エラー
- 補 足 gp\_red(gpred)と異なる点は、データ受信前にコマンド送信をしない点と最後に UNT コマ ンドを送信しない点です。また、本関数から制御を戻したとき、RFD ホールドオフとなり ます。通常、gp\_wtb(gpwtb)と組み合わせて使用します。

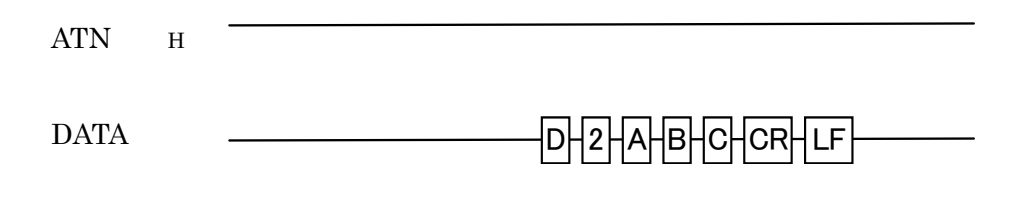

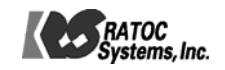

<span id="page-33-0"></span>[書 式](#page-3-0) INT gp\_redah(PCHAR adrs, PCHAR buf, INT bufLen)

機 能 引数 adrs で指定した GPIB 機器をトーカに指定し、データの受信を行います。デリミタ 指定関数 gp\_delm(gpdelm)で指定されたデリミタを受信するかバスタイムアウトになる まで制御を返しません。 注)アプリケーションにはデリミタコードを返しません。

adrs (IN) GPIB 機器アドレス 引 数

buf (OUT) 受信文字列を格納するバッファアドレス

bufLen (IN) 受信バッファのサイズ

0 正常終了 戻 値

- -1 ライブラリ DeviceIoControl()リクエストエラー
- 53 GPIB バスタイムアウト
- 61 バッファオーバーフロー(デリミタ受信しないまま、サイズ分を受信)
- 63 GPIB 機器アドレス設定エラー
- 64 受信用配列数設定エラー
- -5,-6,-7 転送時エラー
- 補 足 gp\_red(gpred)と異なる点は、最後に UNT コマンドを送信しない点です。また、本関数か ら制御を戻したとき、RFD ホールドオフとなります。

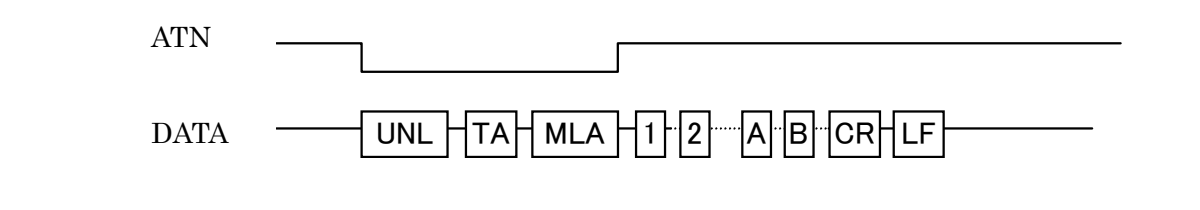

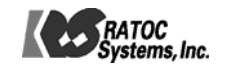

<span id="page-34-0"></span>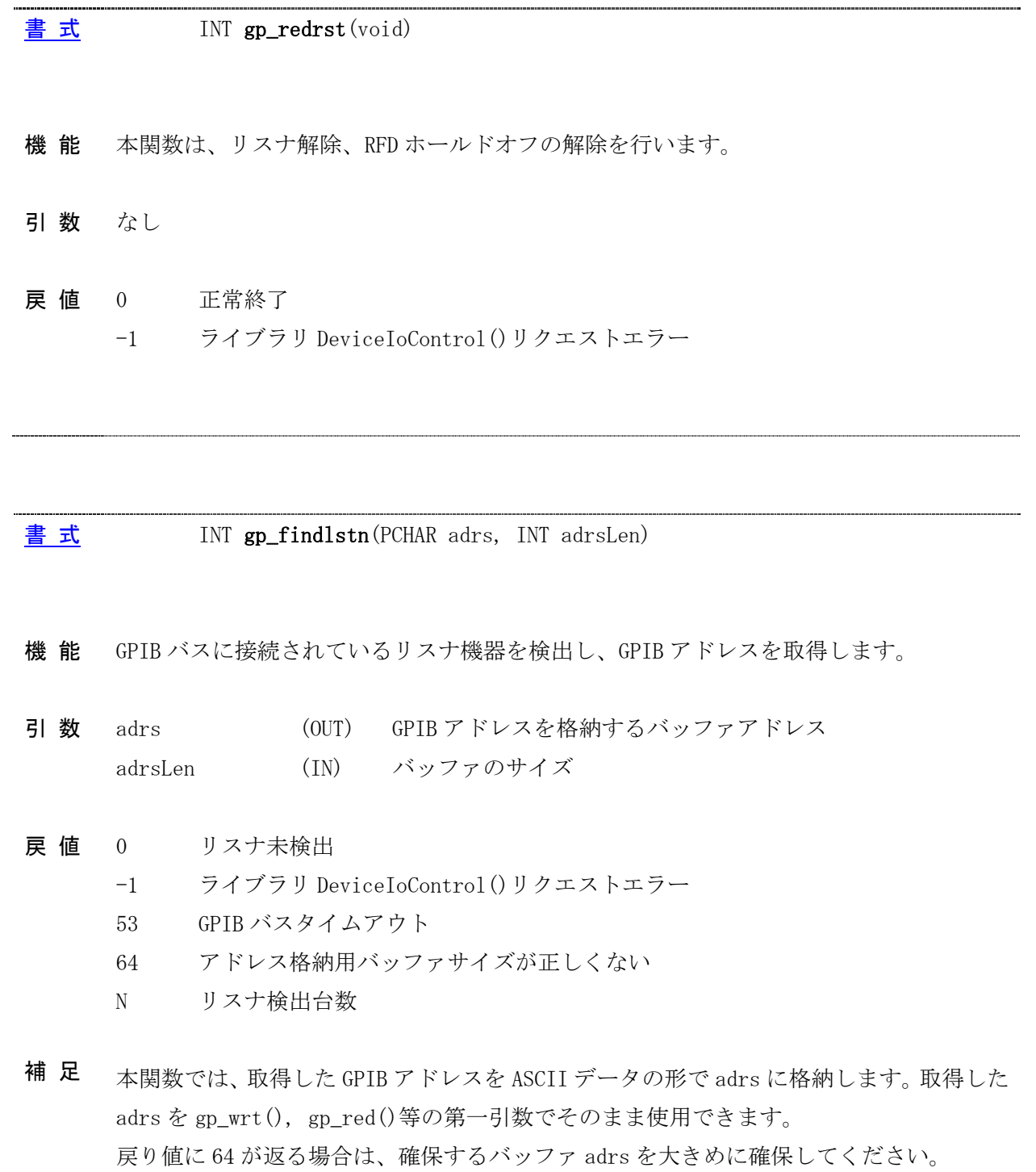

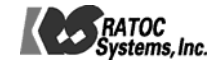

# appendix. サンプルプログラム仕様

サンプルプログラムを提供する計測器について

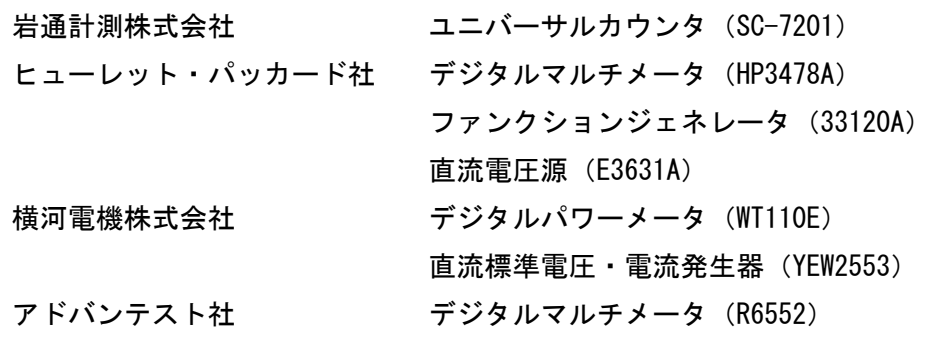

各サンプルプログラムの概要

| サンプルプログラム名    | 概要                            |
|---------------|-------------------------------|
| gpibctrl      | GPIB 機器検出、デリミタ等の設定、コマンドおよびバイナ |
|               | リデータの送受信を行います。                |
| $hp3478a_pol$ | SRQ をポーリングで監視した後、電圧測定を行います。   |
| hp3478a_int   | SRQを割り込みにより検知した後、電圧測定を行います。   |
| hp33120       | 「波形出力」ボタンにより、指定の波形を出力します。     |
| r6552         | 「計測」ボタンにより、抵抗[測定を行います。        |
| sc7201        | 指定したパラメータで周波数測定を行います。         |
| wt110e        | 設定したパラメータで電圧・電流測定を行います。       |
| e3631a        | 指定の電圧を出力します。                  |
| yew2553       | 指定の電圧を出力します。                  |

表 5. サンプルプログラム一覧

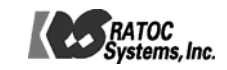

# プログラミング例

HP3478A ポーリングモード サンプルプログラム

ライブラリ関数呼び出し例(抜粋)

```
・- 初期化ボタンが押された時の処理 
void Cmd_OnCmdGpInit () 
{ 
        // GPIBコントローラ初期化 
        GpStatus = gp_init( MyGpibAdrs, 0, 0 ); 
        // IFCラインをTRUEにする 
        GpStatus = gpcli();
        // RENラインをTRUEにする 
        GpStatus = gp ren();
        // GPIBバスタイムアウト時間を3秒に設定 
       GpStatus = gp_tmout(3);
        // SDCコマンド送出 
        GpStatus = gp_clr (GpAdrsBuf);
        // LLOコマンド送出 
        GpStatus = gp_I|_0();
        // HP3478A GPIBコマンド送信 
        GpStatus = gp_wrt( GpAdrsBuf, szCommand ); 
} 
・- 計測ボタン押されたら計測を開始します。 
void Cmd_OnCmdStart () 
{ 
        // トリガコマンド実行 
        GpStatus = gp_trg( GpAdrsBuf ); 
        // 指定時間SRQを待つ 
        GpStatus = gp\_wsrq( 10 );
        // シリアルポールを実行しステータスバイトを受信 
        GpStatus = gp_rds( GpAdrsBuf, StatusByte ); 
        // GPIBバスからデータをリード 
        GpStatus = gp_red( GpAdrsBuf, RcvData, sizeof(RcvData) ); 
} 
・- 終了ボタンが押された時の処理 
void Cmd_OnCancel () 
{ 
        // LCLコマンド送出 
        GpStatus = gp |c| ( GpAdrsBuf );
}
```
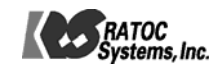